## **GSM Modem** 超级终端测试说明

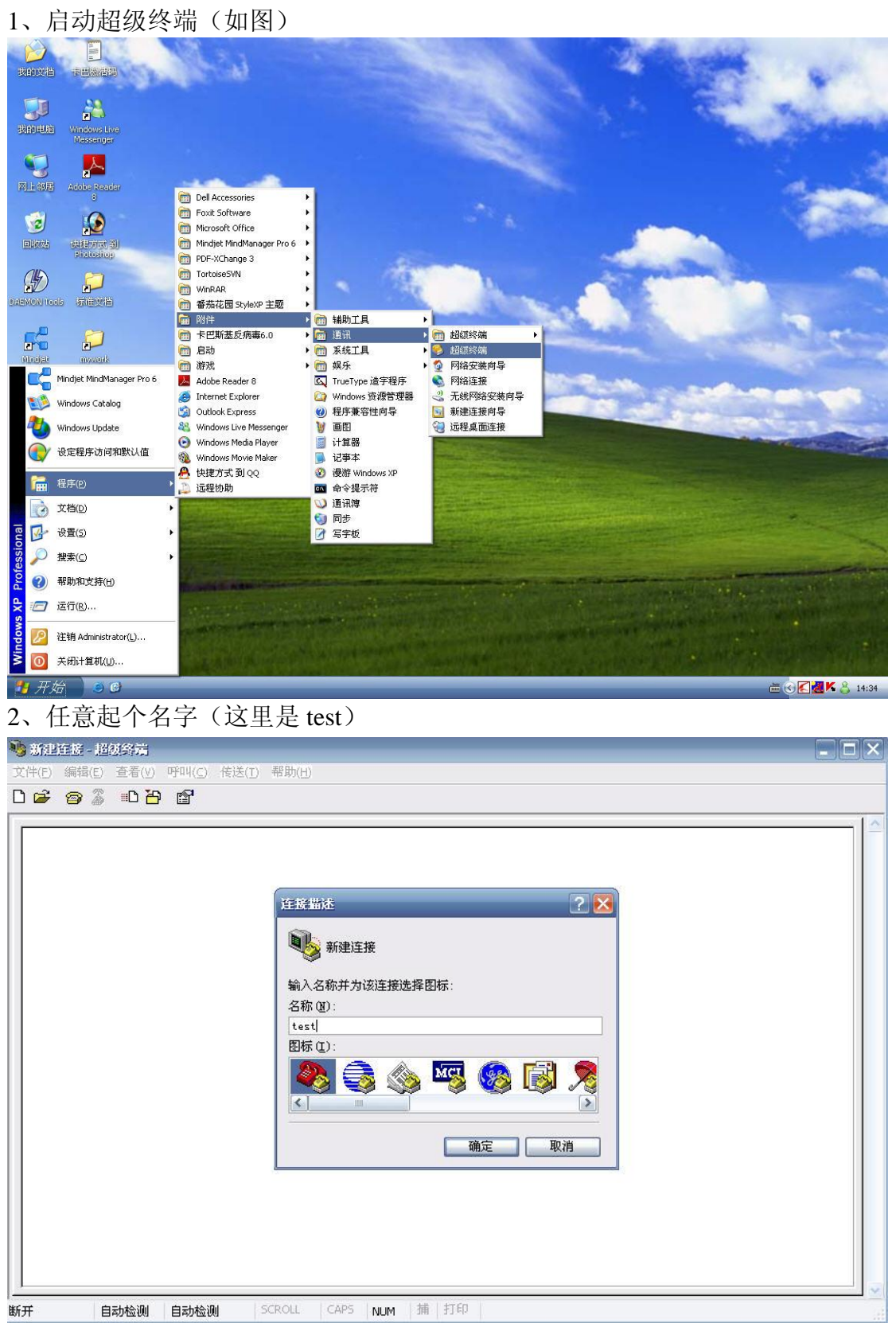

## 、选择 COM1

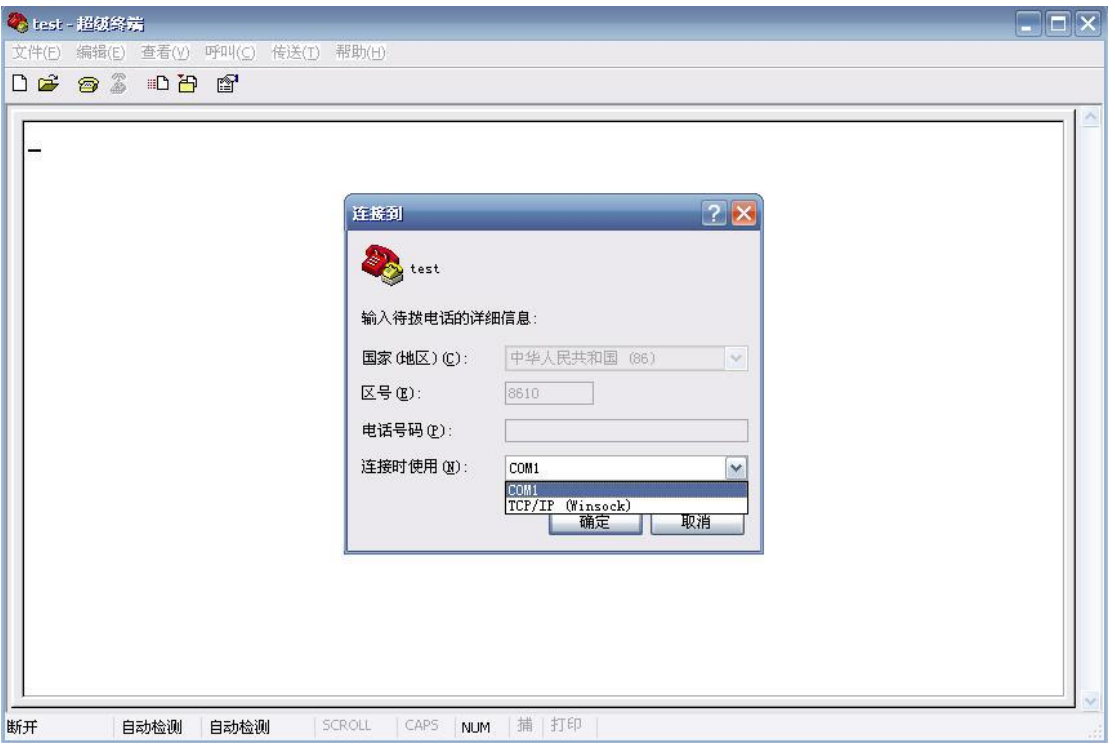

、点击还原默认

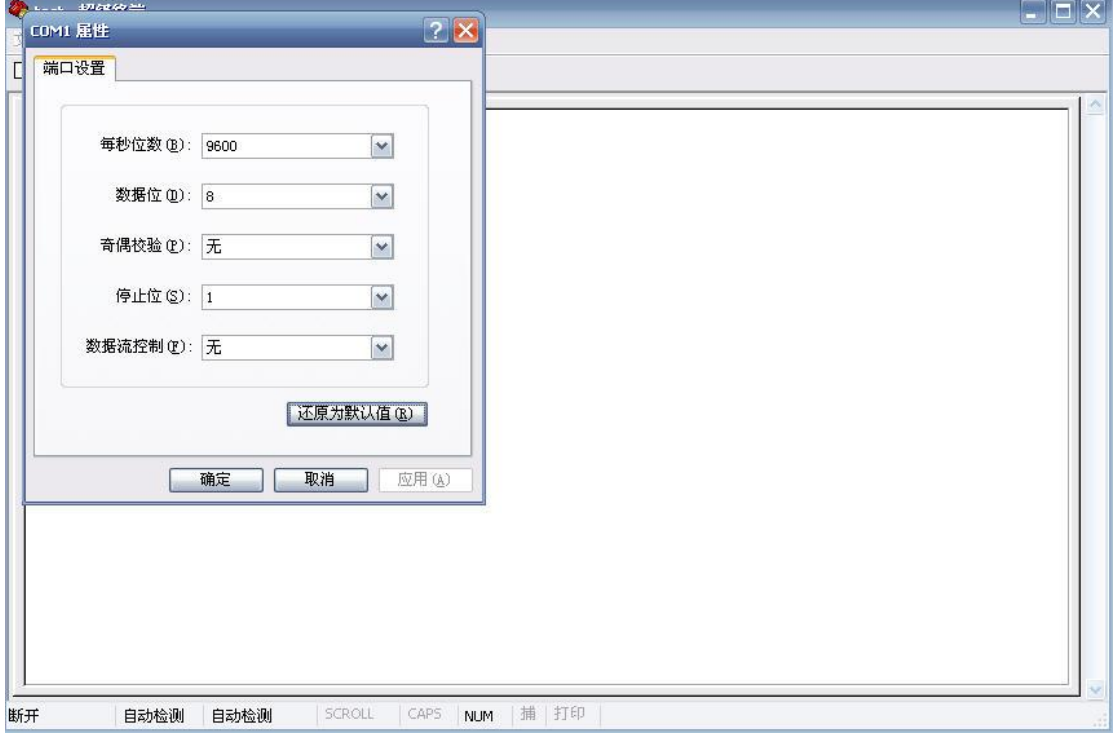

## 、启动(如图)

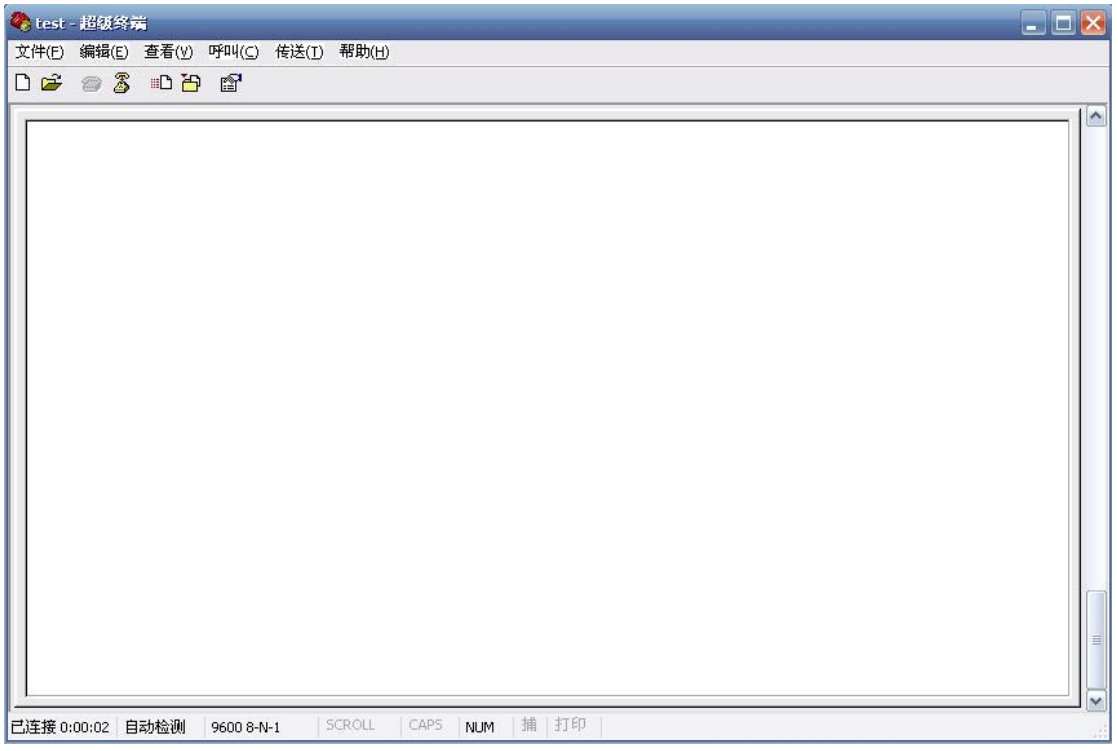

## AT 指令部分

- 、AT 连接测试输入 AT 按回车(//后为说明,以下相同)
- 7、初始化输入 ATZ 后按回车
- 、测试信号值输入 AT+CSQ 后按回车
- 、获取硬件模块输入 AT+CGMI 后按回车
- 、获取模块标识,输入 AT+CGMM 后按回车
- 、获取出厂日期,输入 AT+WDOP 后按回车
- 、获取硬件版本,输入 AT+WHWV 后按回车
- 、获取软件版本,输入 AT+CGMR 后按回车
- 14、获取 GSM 模块的 IMEI 号, 输入 AT+CGSN 后按回车
- 、获取 SIM 标识,输入 AT+CCID 后按回车
- 、获取短信服务号,(以北京移动为例)输入 AT+CSCA?后按回车
- 、设置短信格式(1 为文本,0 为 PDU)输入 AT+CMGF=1 后按回车
- 、发短信,输入 AT+CMGS=xxxxxxxxxxx 按回车(xxxxxxxxxxx 为手机号) 按提示在〉后输入内容后按 Ctrl+Z 发信息。

运行结果如地下所示,//后为说明文字,不是所输入内容。

test - 超级终端  $\Box$ DX 文件(E) 编辑(E) 查看(V) 呼叫(C) 传送(I) 帮助(H) **DE 93 DB & AT** //AT指令开始 lök ||HTZ<br>||ATZ<br>||OK<br>|+CSQ: 18,0<br>|-CSQ: 18,0 //初始化 //测试信号值(最后一位为0) OK<br>AT+CGMI //测试硬件模块 WAVECOM MODEM lok AT+CGMM WULTIBAND 900E 1800 //获取模块标识显示多频段 0K Un<br>|AT+WDOP<br>|Production Date (W/Y): 05/2001 //测试出厂日期 lok 已连接 0:11:33 自动检测 9600 8-N-1 SCROLL CAPS NUM 插 打印 Chest-超级终端  $\Box$  $\Box$  $\times$ 文件(E) 编辑(E) 查看(Y) 呼叫(C) 传送(I) 帮助(H)  $\sim$ Production Date (W/Y): 05/2001 lok AT+WHWV //获取硬件版本 Hardware Version 5.21 lok AT+CGMR 430d09gm.2C 1208564 012102 12:43 //获取软件版本 0K AT+CGSN //获取GSM模块的IMEI号 500102112125350 0K |AT+CCID<br>|AT+CCID: "89860068010519894678"| //获取SIM标识 |OK<br>|AT+CSCA?<br>|+CSCA: "+8613800100500",145 //获取短信服务号, 以北京移动为例 **OK** 

**已连接 0:01:56 自动检测 9600 8-N-1** SCROLL | CAPS | NUM | 捕 | 打印 |

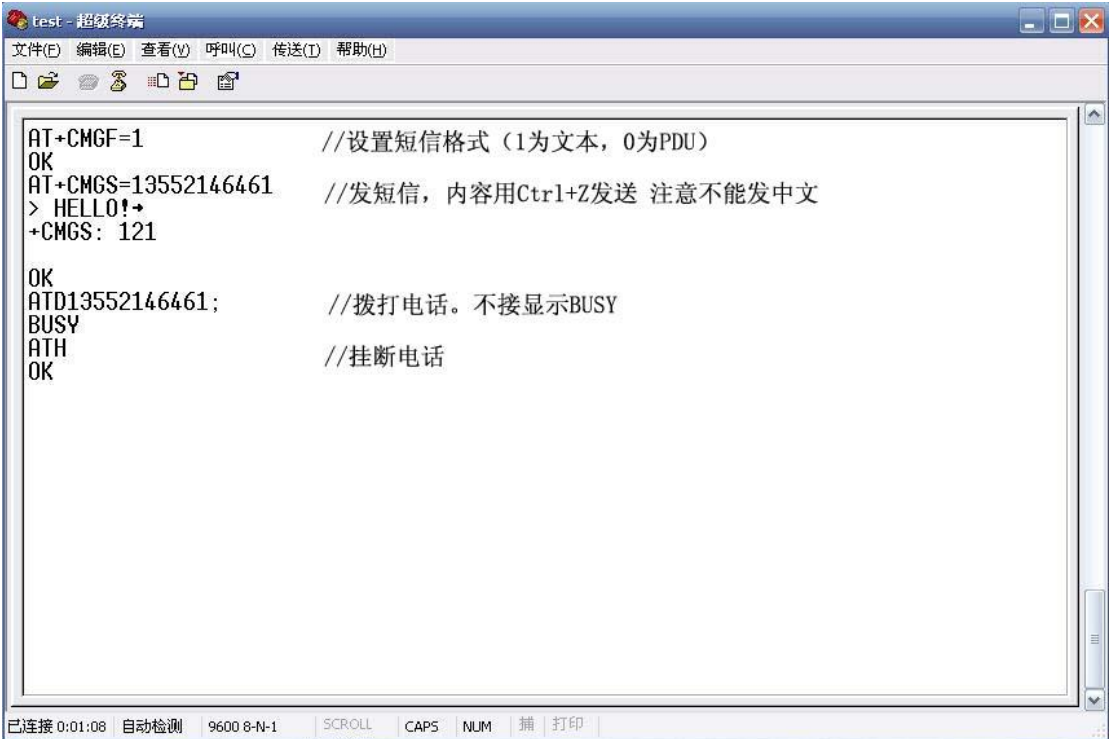

[www.sendsms.cn](http://www.sendsms.cn/)